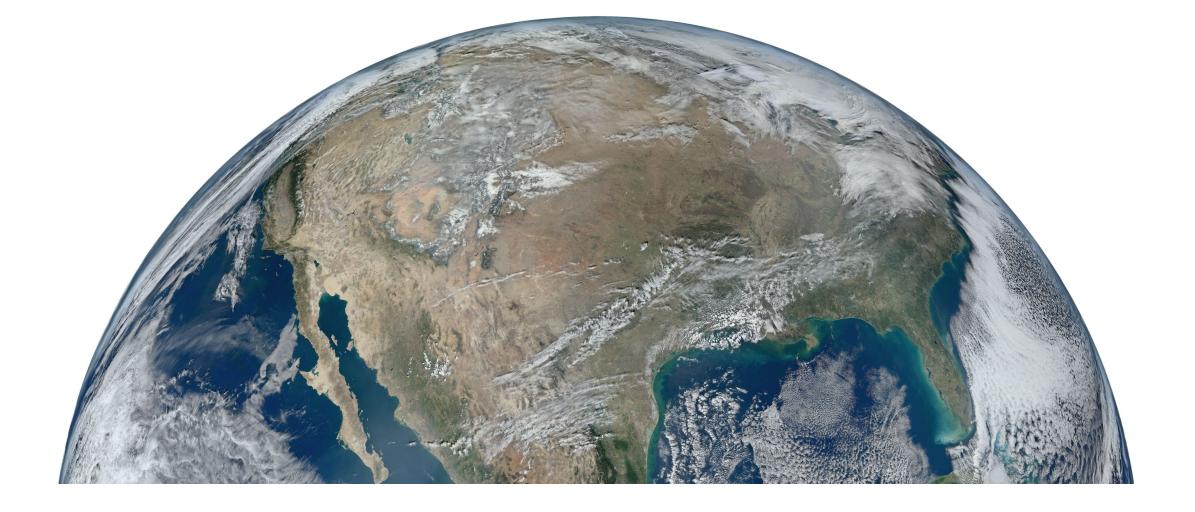

**NASA Worldview Exercise** 

# **NASA Worldview**

#### https://worldview.earthdata.nasa.gov/

Access Earth satellite remote sensing data easily

- 1000+ global, full-resolution satellite imagery layers
- Some imagery available in near real time (NRT)
- Choose date or date range
- Browse, search, save, share & download imagery layers
- Worldview is built by the NASA/GSFC <u>Earth Science Data and</u> Information System (ESDIS) Project.

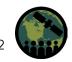

# **Worldview Controls**

#### Mobile Browser

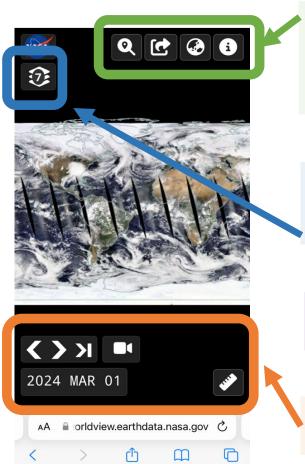

- Search by location
- Share image
- Change projection
- Help/info
- View layers, events
- Add image layers
- Download data
- Zoom via buttons or • mobile device pinch
- Choose date & time 🜙
- Create an animation

#### **Desktop Browser**

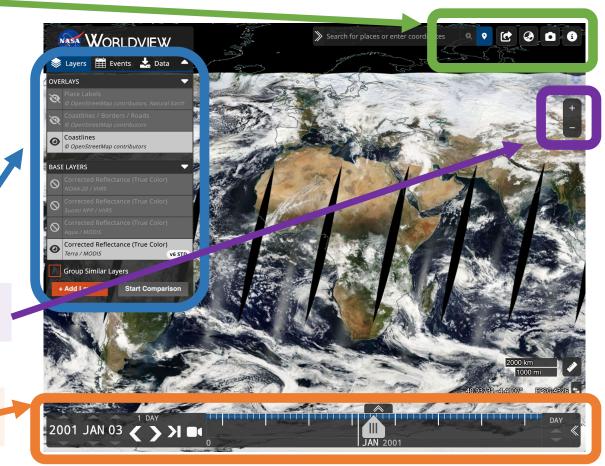

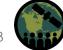

## **Explore Imagery Layers**

#### Organized by application area and science discipline

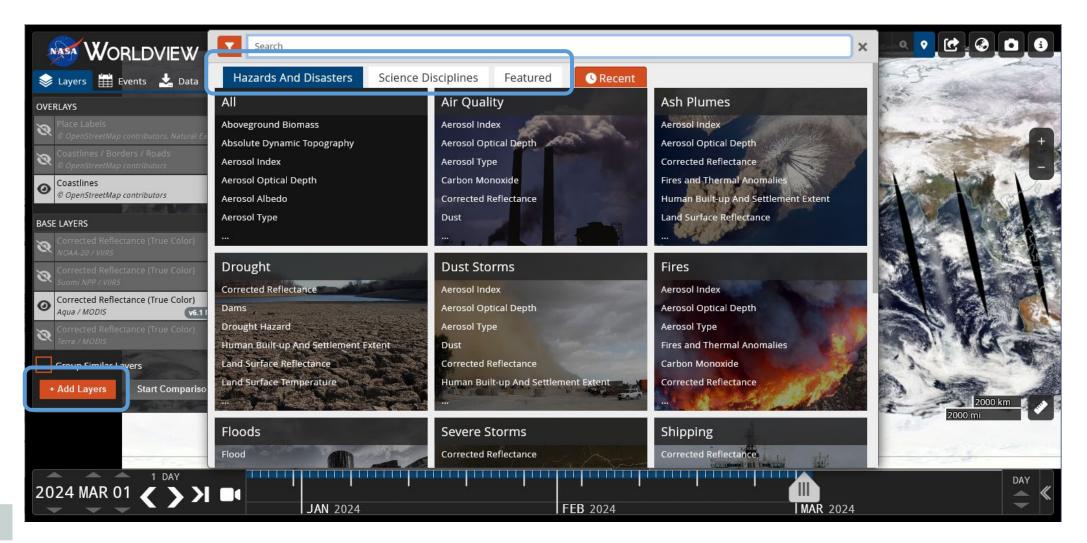

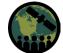

NASA's Applied Remote Sensing Training Program

4

# Worldview Exercise – Part 1

#### Explore Worldview navigation

- 1. Zoom in and out
- 2. Change the date and see the event evolve
- 3. Examine satellite basemap layers
- 4. Explore available layers
  - Fire detections from MODIS
  - Fire detections from VIIRS
  - Aerosols from MODIS
- 5. Make an animation

# Smokehouse Creek Fire, TX Feb 26, 2024

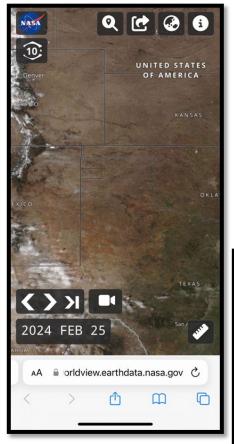

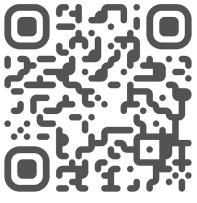

go.nasa.gov/3wON6he

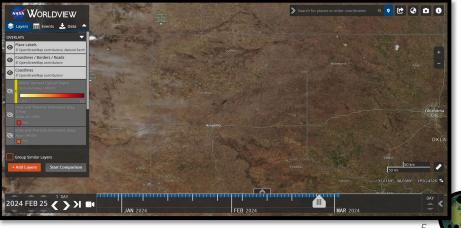

### Worldview Exercise – Part 2

#### **Explore additional examples**

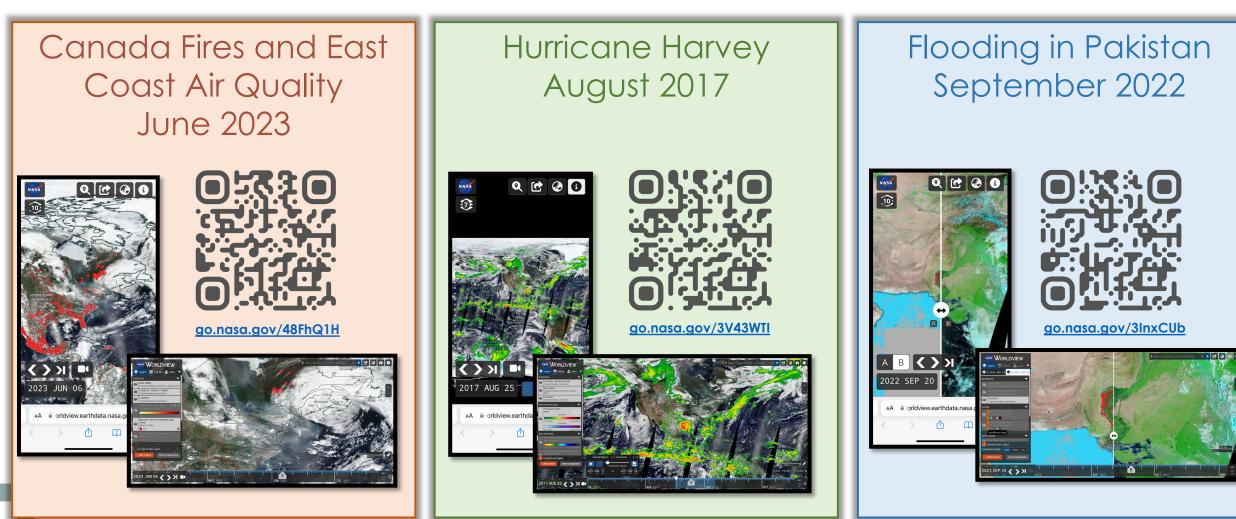

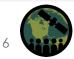

# Mentimeter Question:

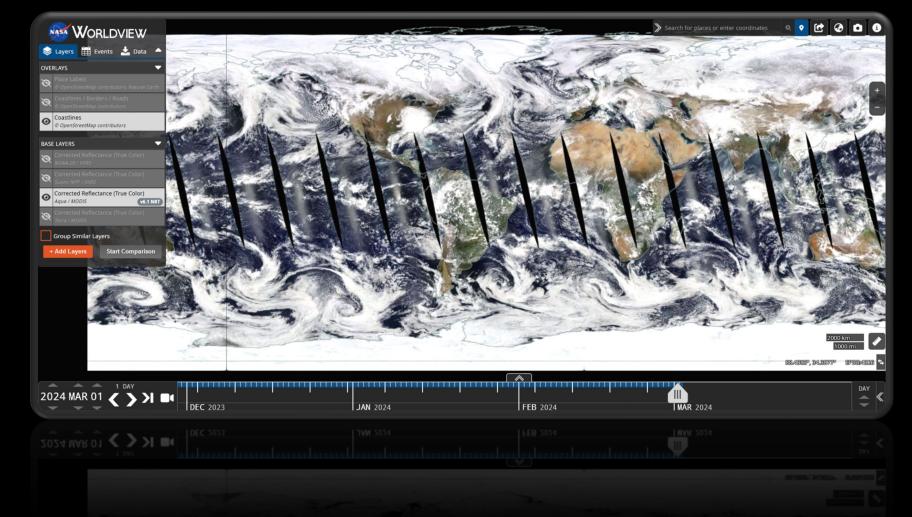

How do you think you might use Worldview?